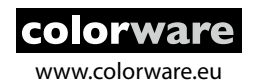

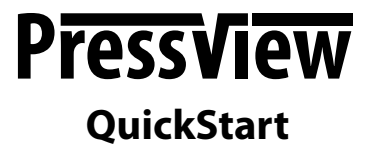

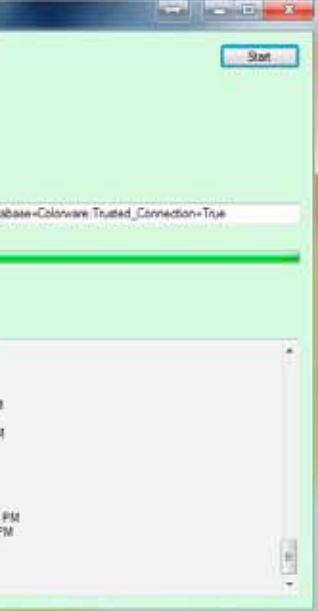

# **Background information**

Many of our users will be moving from their installed version 3 to the latest version 4 of PressView.

One of the biggest changes for PressView 4 is the server and the new database structure. In PressView 3 we used MySQL as database engine which was running on a (virtual) Linux driven server.

For PressView 4, we moved the server platform from Linux to a plain Microsoft Windows environment so you don't need to host the Virtual machine for the server anymore.

We also switched the database engine from MySQL to MicroSoft SQL Server (MSSQL) because of it's speed and management capabilities (SQL Server Management Studio).

Because of that, you will have to move your database from MySQL to MSSQL but that should be an fairly easy task as we have written a small utility for you to do the migration. This utility connects to your PressView 3 database, reads all data and transfers them to the new PressView 4 database.

Please note that depending on the database size and speed of your computer, the migration task could take some time (hours on bigger databases).

## **IMPORTANT!**

When you are upgrading your current installation of PressView 3 to version 4, it is important to follow these steps: - **Download and install version 4.0.60 FIRST**

- Migrate your database using the Colorware Data
- Transfer Tool as described in this document
- Download and install the latest (update) installer of PressView 4 and update to 4.0.60 to the latest version

#### **What you need:**

- PressView 3, client and server, any license level
- PressView 4, client and server, any license level
- Colorware DataTransfer utility (found in the PressView 4\ Other\Server Data Transfer\ColorwareDataTransfer.exe)

#### **Preparations for PressView 3:**

- Download the latest installers for PressView 3 and the latest server update package from our website (colorware.eu)
- Update your PressView 3 to the latest version (3.1.0.14 or higher)
- IMPORTANT: update your PressView 3 Server tot the latest version (32)! Visit the support section of our web site for more information on how to upgrade your PressView 3 server
- Launch the server so that it is active and reachable over the network

## **Planning your migration**

During the migration process, no PressView clients should connect to the databases. Therefore, it is advisable to plan your upgrade carefully so that production is not disturbed too much, specially in closed loop situation.

# **Migrating your PressView 3 to PressView 4 database:**

- Open the 'ColorwareDataTransfer' tool
- Provide IP adress and login credentials for your PressView 3 server (the Linux Virutal machine)
- Use '*colorware*' for the username
- Use '*colorware*' for the password field
- Use '*colorware*' for the database name
- The connection string should point to your (new) instance of MSSQL Server and database. On a fresh PressView 4 installation, the connection string is: "*Data Source=.\COLORWARE;Database=Colorware; Trusted\_Connection=True*"
- To start the migration process, click on 'Start'
- The migration time depends heavely on database size and computer speed and might even take hours to complete.
- When the data is succesfully transfered, the background of the utility becomes Green. Everything is Done!
- Launch PressView 4 and login to the new server. All your jobs and measurements should be there!

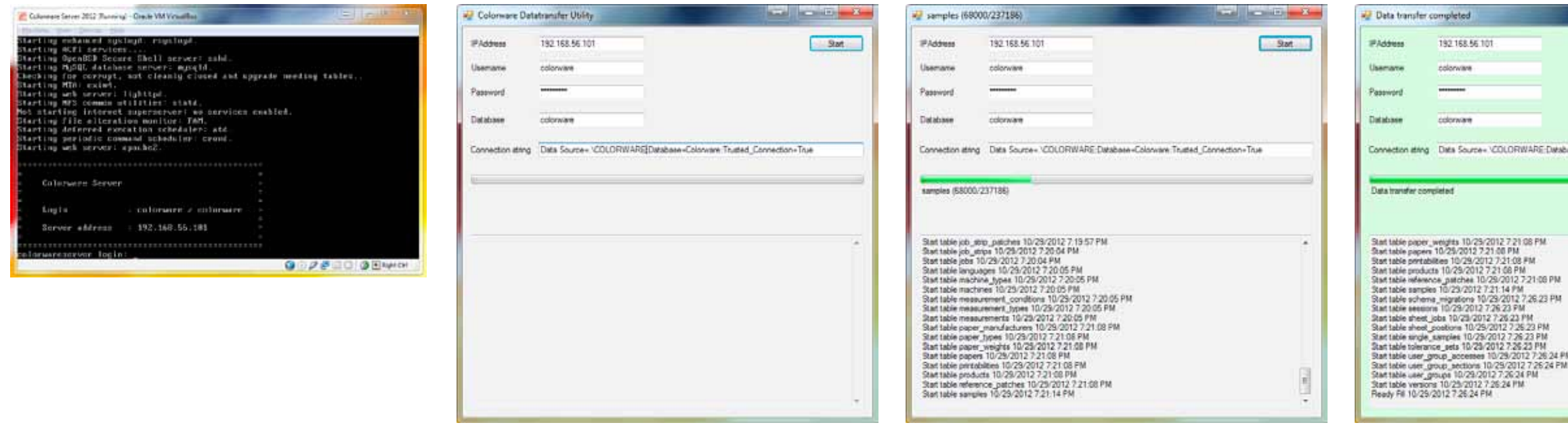

This QuickStart document describes how to migrate your existing database from PressView 3 (MySQL) to PressView 4 (MSSQL)

# **Migrate your PressView3 database to version 4**